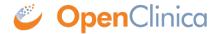

## 10.12.7 Set Up the PostgreSQL Database

Complete these instructions if you will be using the PostgreSQL database. If you will be using the Oracle database, instead use the <u>Oracle setup instructions</u>.

1. Run the following commands to create the PostgreSQL database and database user OpenClinica uses to connect to the database:

/opt/PostgreSQL/8.4/bin/psql -U postgres -c "CREATE ROLE clinica LOGIN ENCRYPTED PASSWORD 'clinica' SUPERUSER NOINHERIT NOCREATEDB NOCREATEROLE"

/opt/PostgreSQL/8.4/bin/psql -U postgres -c "CREATE DATABASE openclinica WITH ENCODING='UTF8' OWNER=clinica"

- 2. The database user password is set to clinica by default, which is not a secure password. Change the password as follows:
  - 1. Run:

/opt/PostgreSQL/8.4/bin/psql -U postgres

2. A psql prompt displays with this message:

ALTER USER clinica WITH PASSWORD 'XXXX'

- 3. Replace XXXX with a secure password. Record the password for use in a later installation step.
- 4. Exit the psql prompt by running:

q

This page is not approved for publication.